# **SALOME 5.1.2 Maintenance release announcement**

## **July 2009**

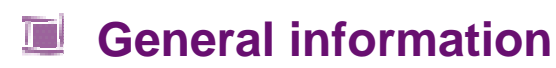

CEA/DEN, EDF R&D and OPEN CASCADE are pleased to announce SALOME version 5.1.2. It is a maintenance release that contains the results of planned major and minor improvements and bug fixes against SALOME 5.1.1 version released in March 2009.

#### **New features**   $\blacksquare$

### **Open CASCADE Technology 6.3.0sp6**

Open CASCADE Technology 6.3.0 service pack 4 has been replaced by 6.3.0 service pack 6, which includes a correction of some bugs that came from SALOME. See Change Log file in the source archive of CASCADE 6.3.0sp6 for more details. Note: it is necessary to recompile NETGEN mesher with the new Open CASCADE Technology version.

### **Improvements**

### **Visualization of Quadratic Elements**

In the Post-Pro and Mesh module 1D and 2D quadratic elements (of types MED\_TRIA6 and MED\_QUAD8) can be visualized as arcs of circle.

To activate this functionality, select the presentation in the viewer and choose from the context menu:

- **2D Quadratic Lines** to display edges of 2D quadratic elements as straight lines, or
	- **2D Quadratic Arcs** to display edges of 2D quadratic elements as arcs.

The default representation mode can be set via application preferences.

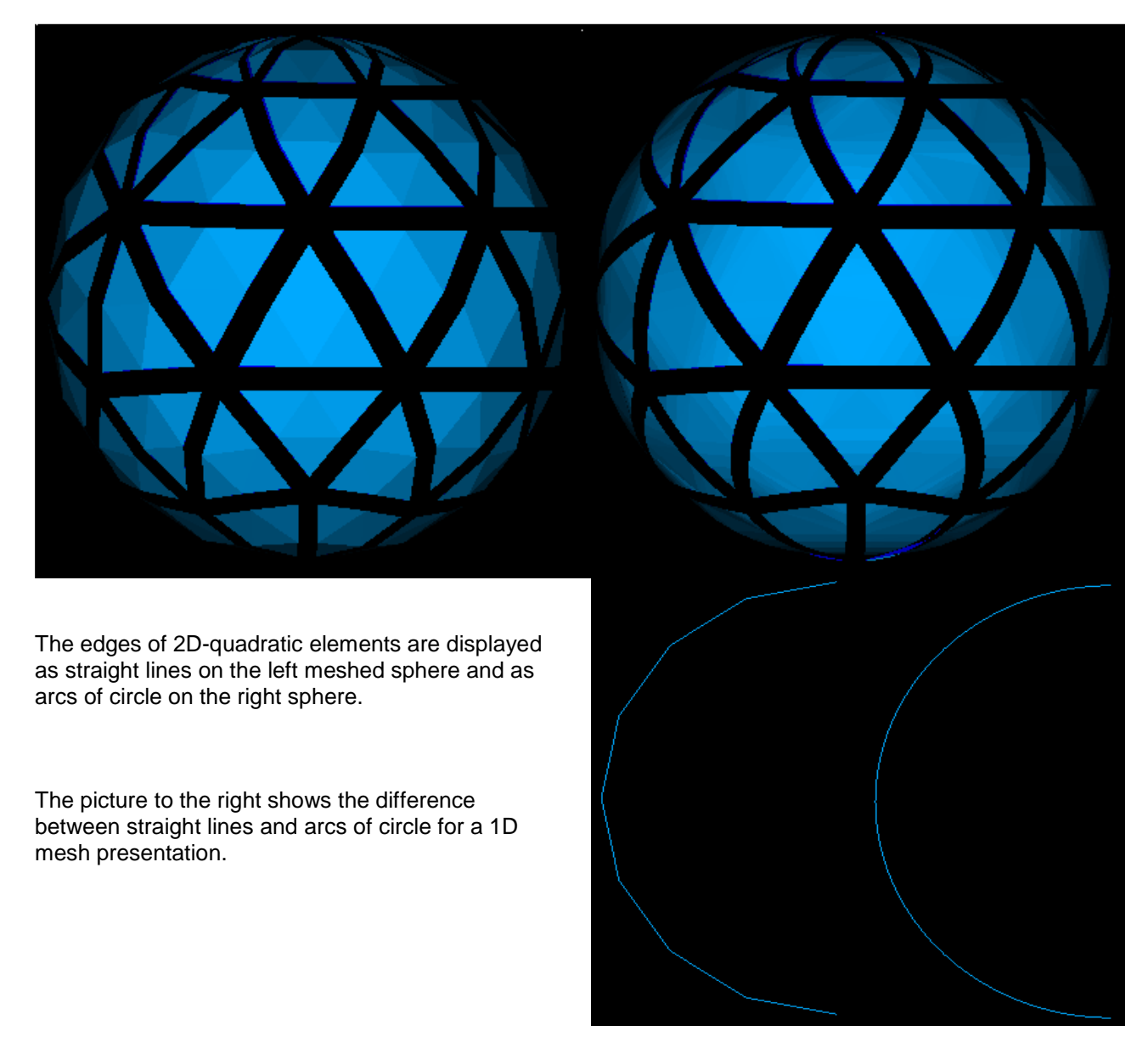

### **Connectivity in Mesh Element Info**

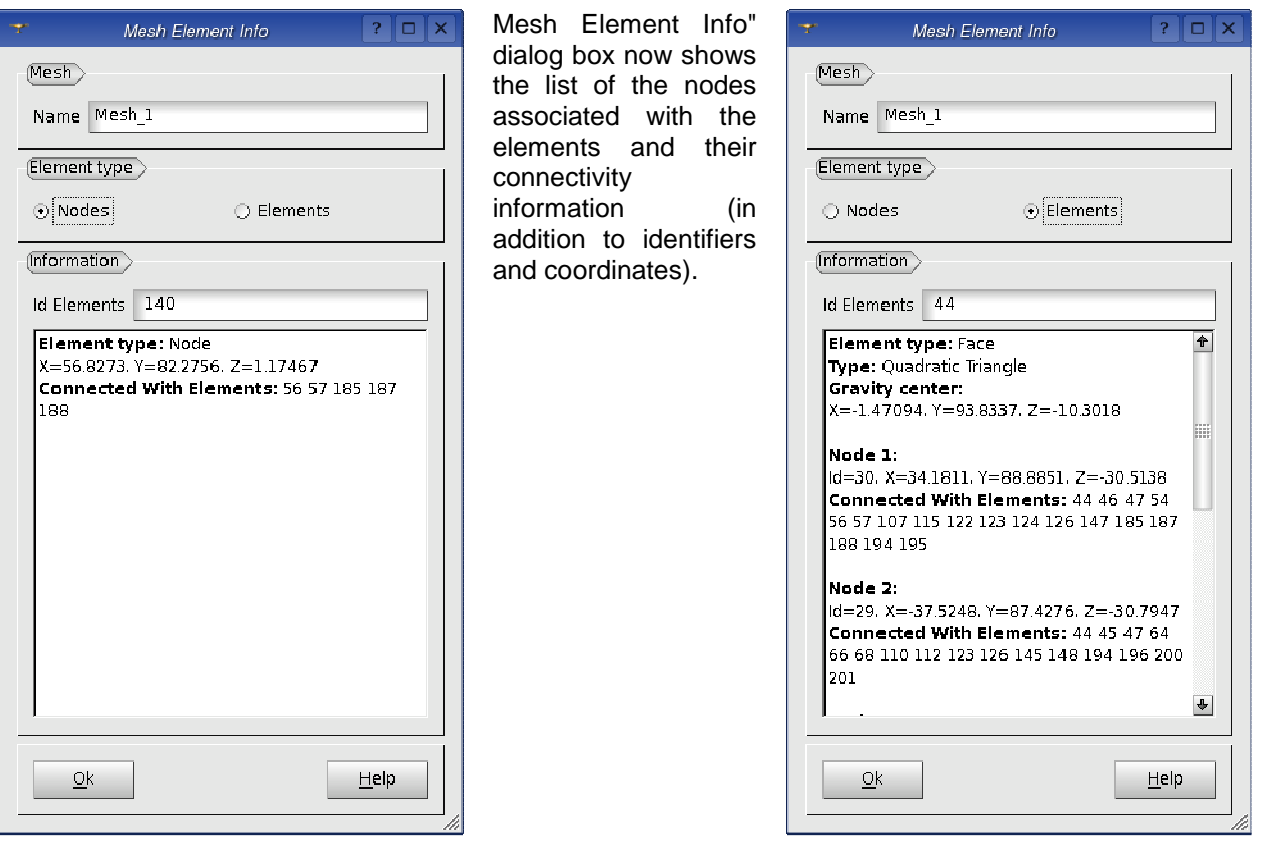

### **Improvements of the Installation procedure**

- The installation now stops with a warning if any errors occur. However, it is possible to ignore installation errors by switching on the corresponding check box.
- The scripts build.sh and build.csh distributed with the SALOME Installation procedure, intended for automated building and installation of SALOME modules, have been significantly improved including removal of the obsolete command line options. In particular, an "-i" option (install) is not supported anymore since all the SALOME modules require 'make install' step to be performed. By default, all SALOME modules are installed with build.sh (build.csh) script to the INSTALL subfolder of the current directory. The installation directory can be customized by passing "-p <dir>" option.

#### **Other Improvements**

- The new light python module provides a way to develop Python-based modules for SALOME without CORBA engine.
- Partition dialog has been modified to warn the user if the resulting shape is empty. An empty partition cannot be published to Study anymore.
- The option --enable-new-dtags is now used for building of all libraries and executables to solve the problem with hard-coding of RPATH to the executables.
- The notion of Working Plane, earlier used for 2D sketcher, has been removed from Geometry. In the Sketcher dialog box it has become possible to select a global coordinate system or any previously created local coordinate system as a plane for sketching.
- The algorithm of mesh export to UNV format has been modified to color nodes in blue and to begin the count of group numbers from 1.
- Two new functions have been added to python interface:
	- geompy.NumberOfSubShapes(theShape, theShapeType) allows to get the number of any kind of subshapes in the given shape..
	- geompy.NumberOfSolids(theShape) allows to get the number of solids in the given shape.
- The function MEDMEM::FIELD<T>::normL2() has been modified to work in case of nodal field support.
- It has become possible to build and install only base packages of the MED module (so-called MicroMED mode). This extra mode is available only if MED module is configured without the link to SALOME KERNEL module.
- Modification of GEOM groups in SMESH module is now taken into account when the mesh is recomputed after having been cleared with the "Clear Mesh Data" functionality.
- New parameter Tolerance has been added to the MakeWire() function to enable building wires from the unconnected edges. If the detected gap between some edges lies within the given tolerance, the edges will be modified to join in the middle of the gap, thus building a connected wire.
- "Use Only Groups" option has been made available in the animation mode and for field presentations.

### **YACS module improvements**

Note: YACS module was introduced in SALOME version 4.1.4 as a replacement of SUPERV module.

#### **General Principles**

- YACS allows building and executing of calculation schemes.
- A calculation scheme is constructed basing on the calculation node concept. A calculation node represents an elementary calculation that can be the local execution of a Python script or the remote execution of a SALOME component service.
- The calculation scheme is a more or less complex assembly of calculation nodes.
- This assembly is made by connecting input and output ports of these calculation nodes.
- Data are exchanged between nodes through the ports. The ports are typed.
- Composite nodes: Block, Loop, Switch are used to modularise a calculation scheme and define iterative processes, parametric calculations or branches.
- Finally, containers can be used to define where SALOME components will be executed (on a network or in a cluster).

#### **Major changes between SALOME 4.1.4 and SALOME 5.1.2**

The YACS Graphic User Interface has been redesigned. It is based on several new capabilities of Qt4. Several improvements allow more flexibility in the scheme edition, a better control in execution (access to more detailed error logs, for instance).

#### **YACS GUI description**

The YACS GUI document contains several 2D and tree views, one of each per run of a schema. There are different view modes of the schema. The SALOME Object browser is only used to publish the run of the schema as a whole, and under the run, the outputs of the run that are published for the use of other SALOME modules. During the schema design (edition), a dedicated edition tree view of the YACS data structure is used for schema building. Modifications are displayed on the 2D view.

Several executions (run) of the same schema can occur at the same time. Dedicated tree in run mode and 2D views are used for each run. The run tree view is used to control the execution (stop, breakpoints) and the 2D view reflects the detailed current state of execution.

The Python Console and Log Window often present in other SALOME modules are not used in YACS, so, they are not present by default.

For the quick access to basic operations the system of context-dependent popup menu is supported. Popup menu is called by click of the right button of the mouse on the selected object.

Drag and drop operations are often used in edition, between tree items and/or 2D items, for associations (link creation, for instance).

The main window look & feel is presented schematically below. Note that SALOME Object browser and Schema tree view are regrouped under tabs by default.

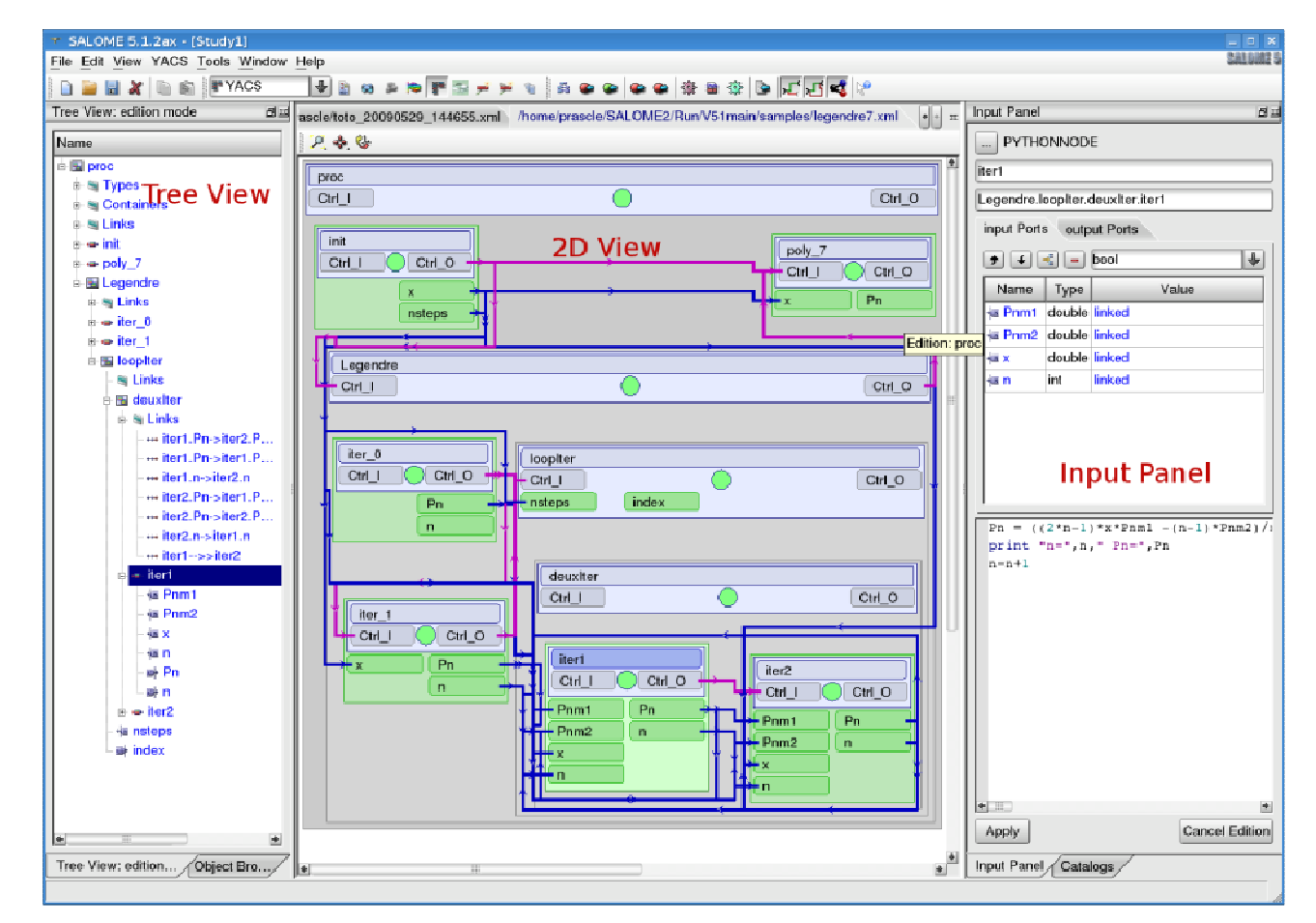

# **Bug corrections**

## **GUI module (IAPP)**

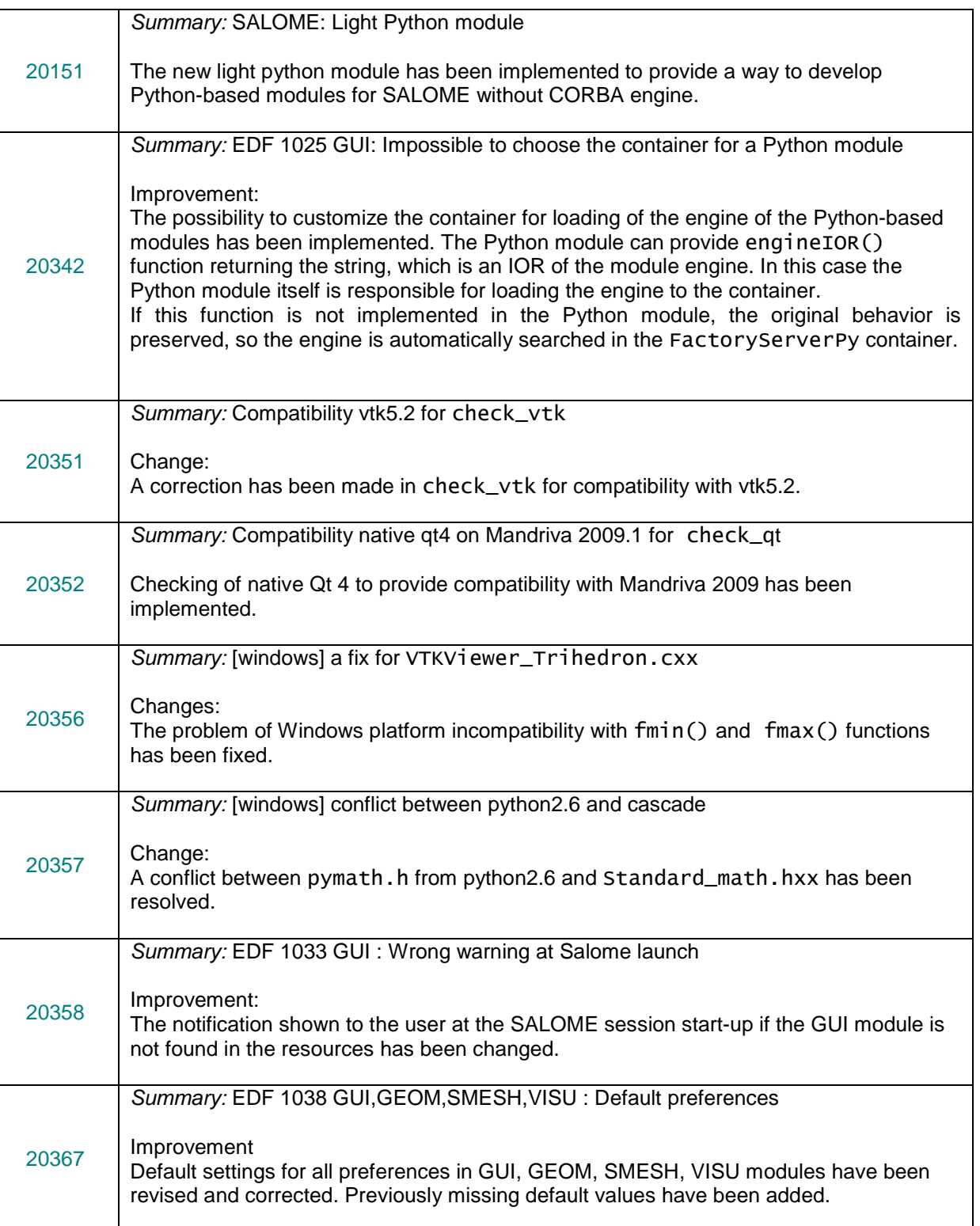

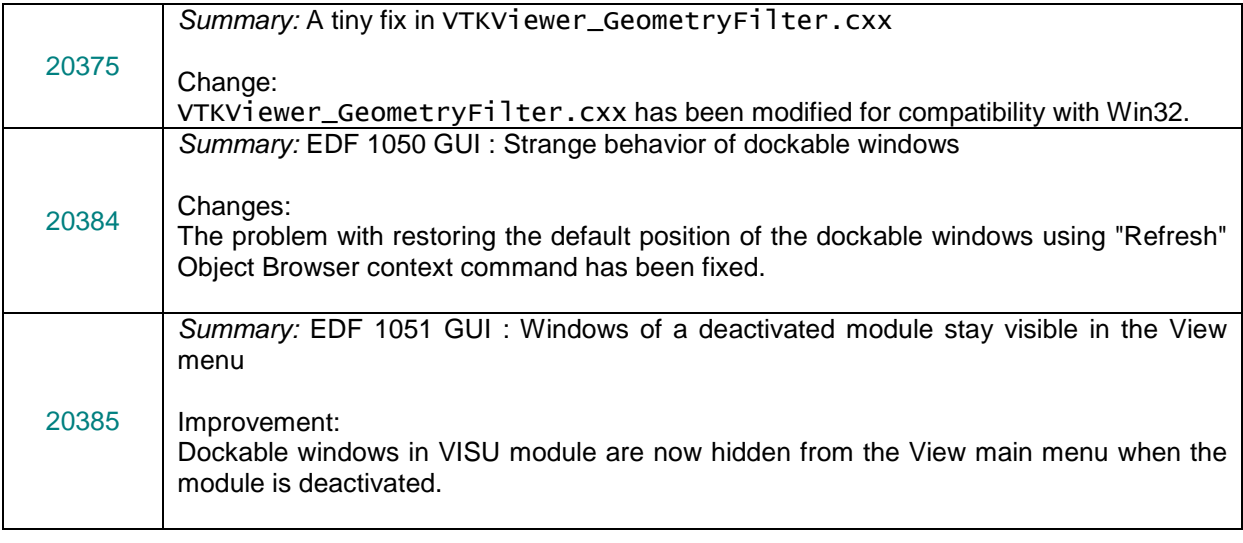

## **KERNEL module**

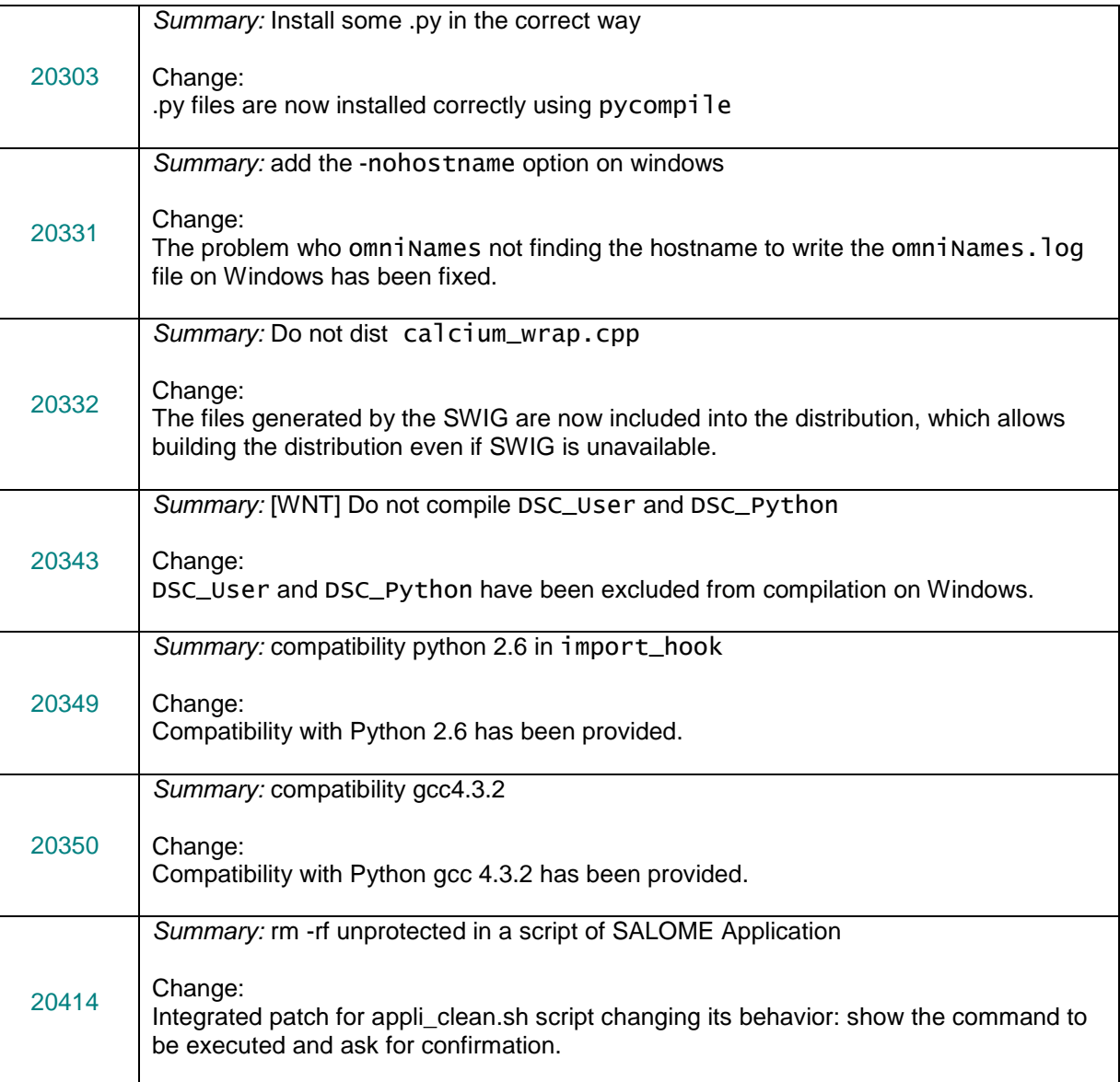

## **GEOM module**

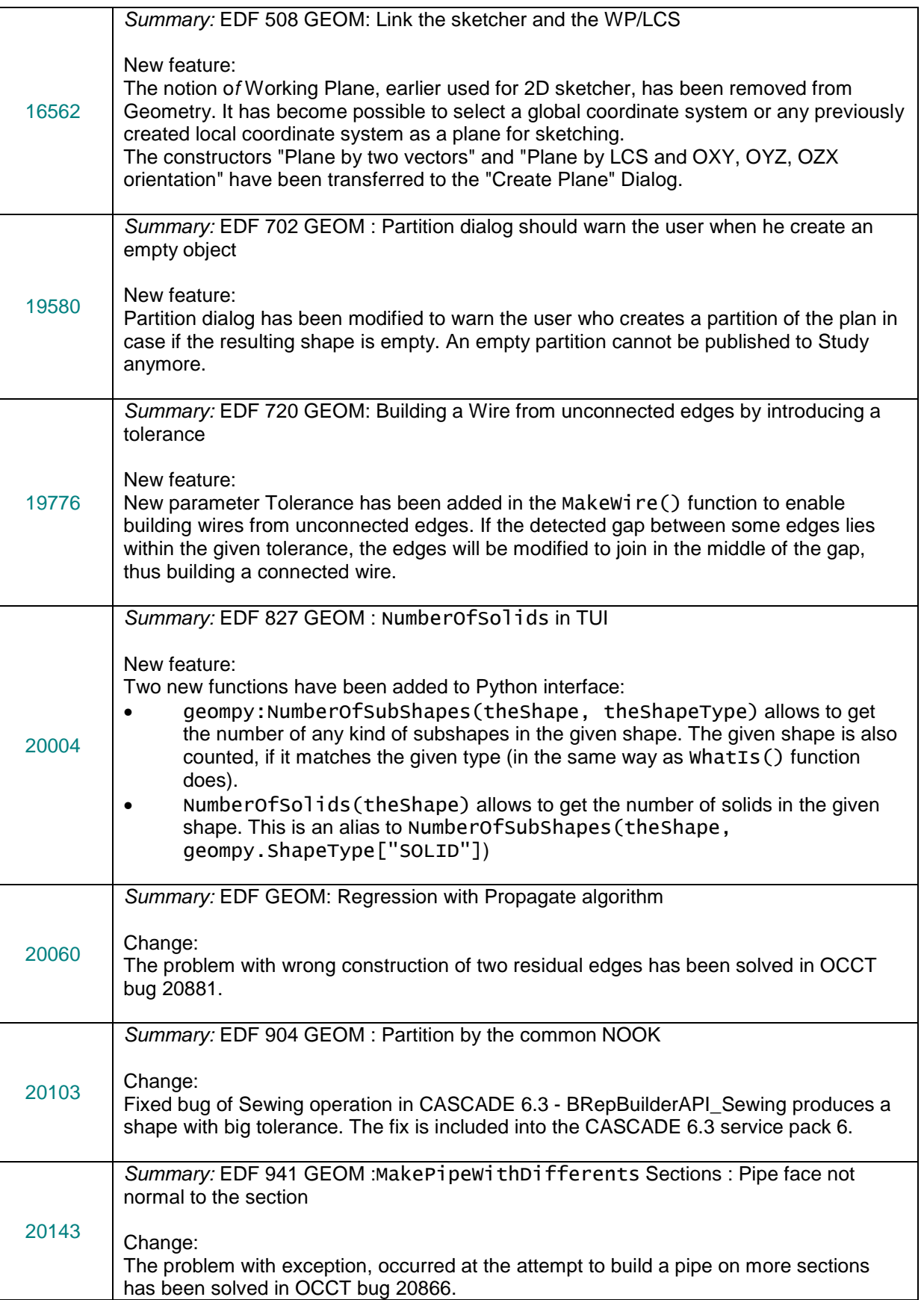

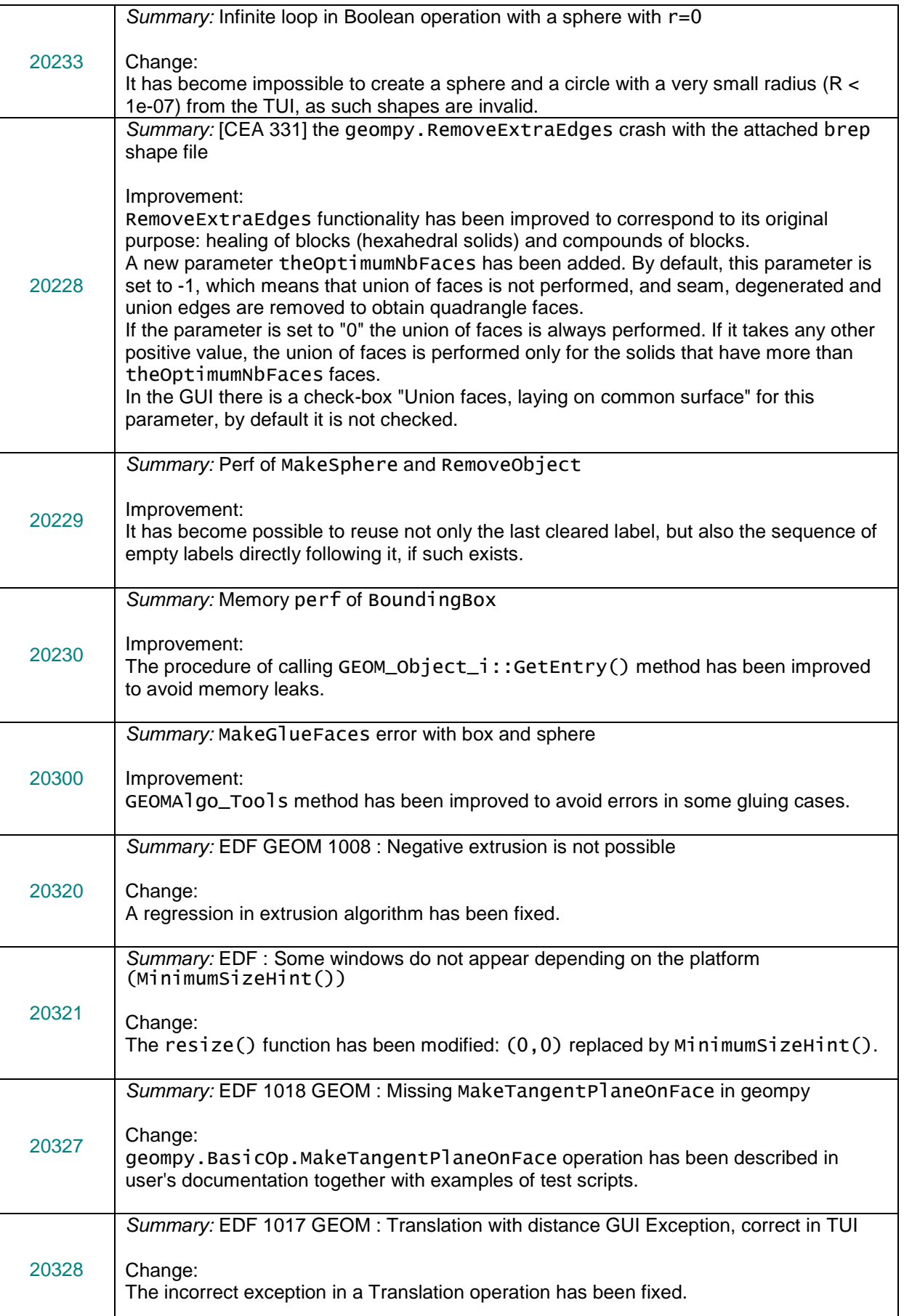

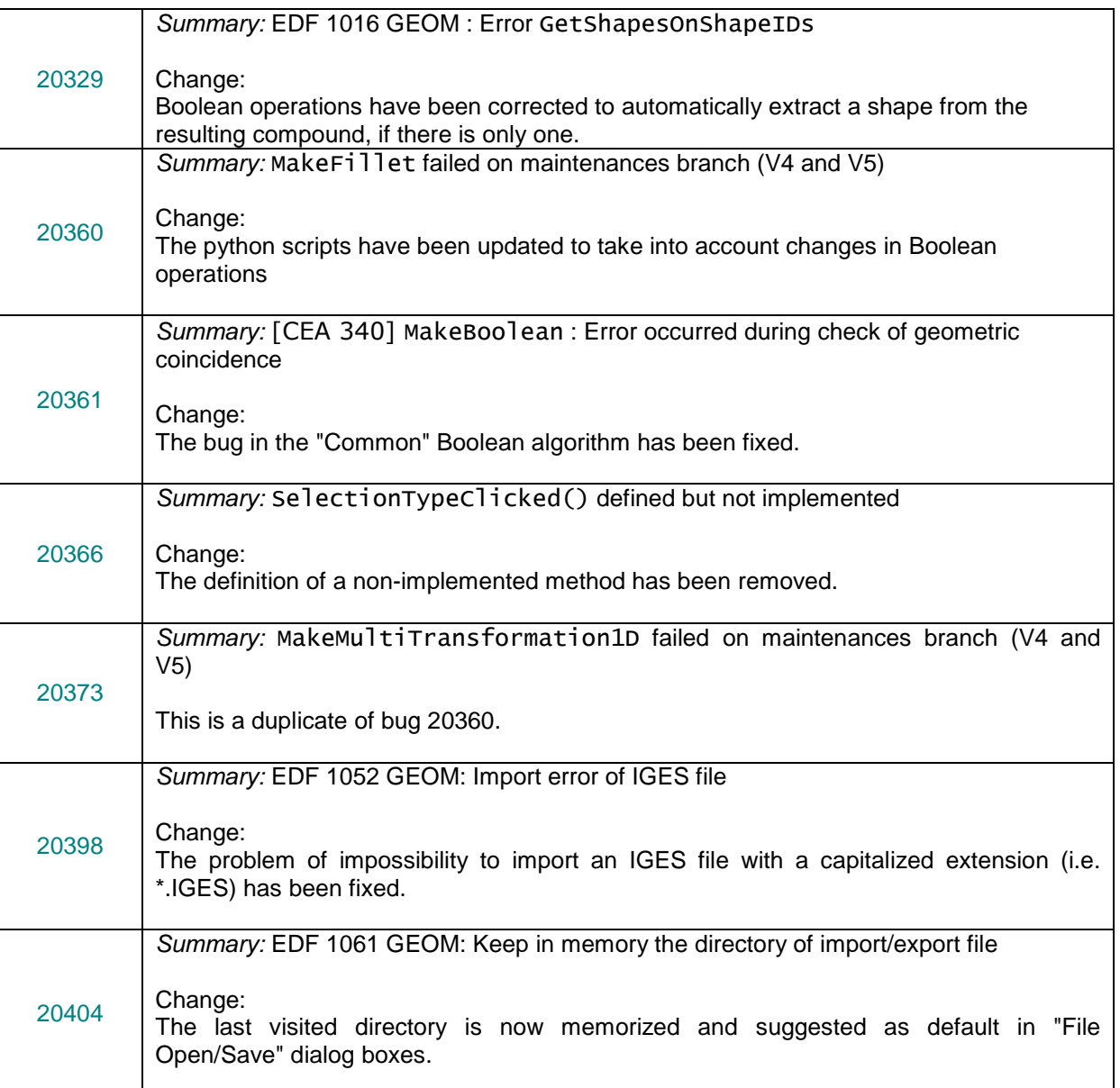

## **MESH module**

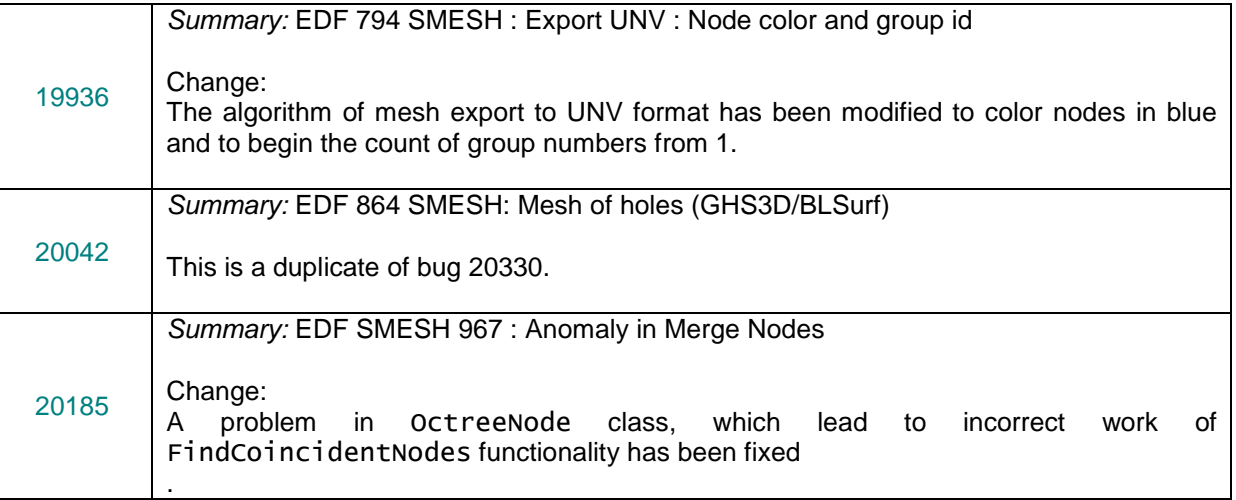

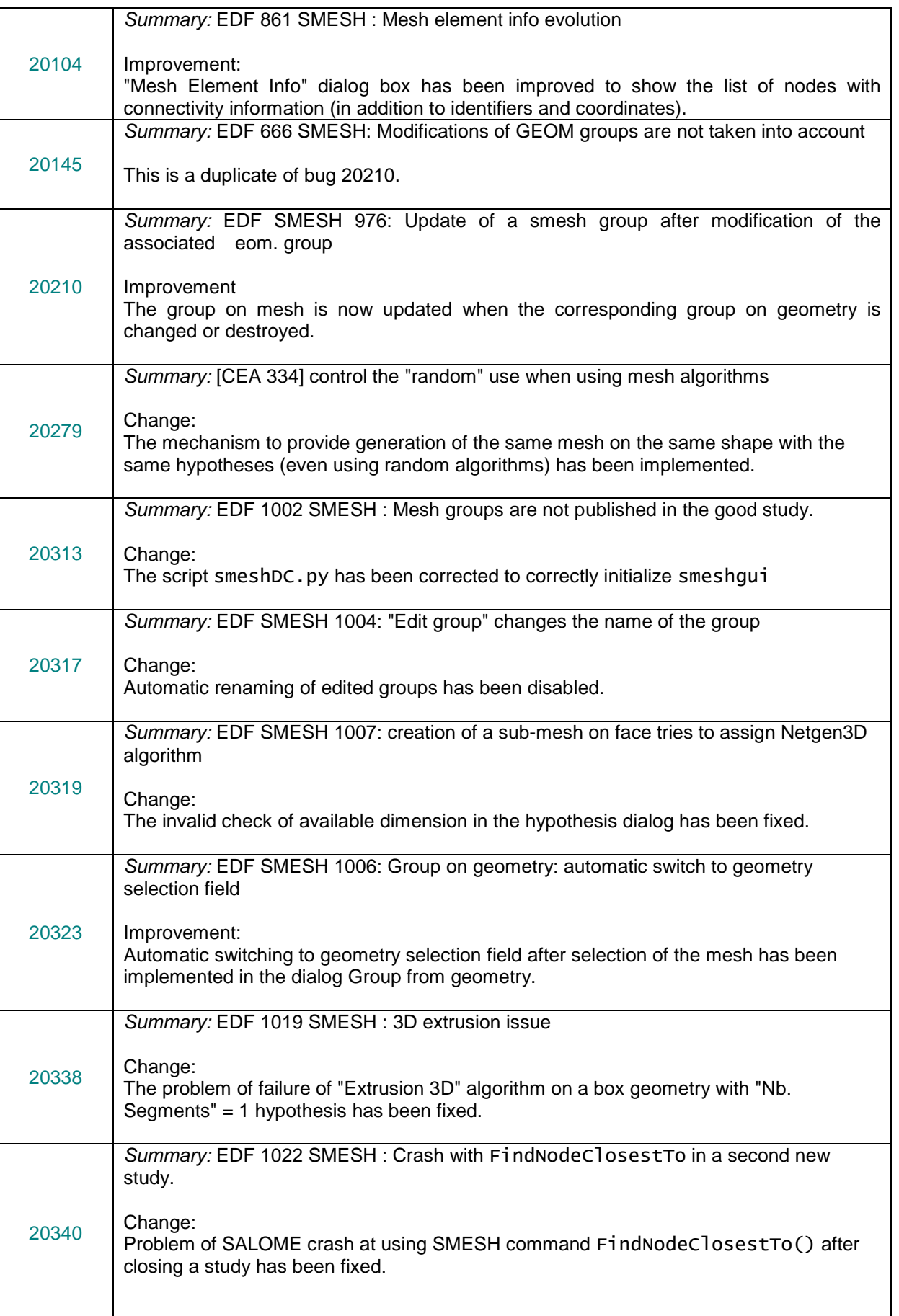

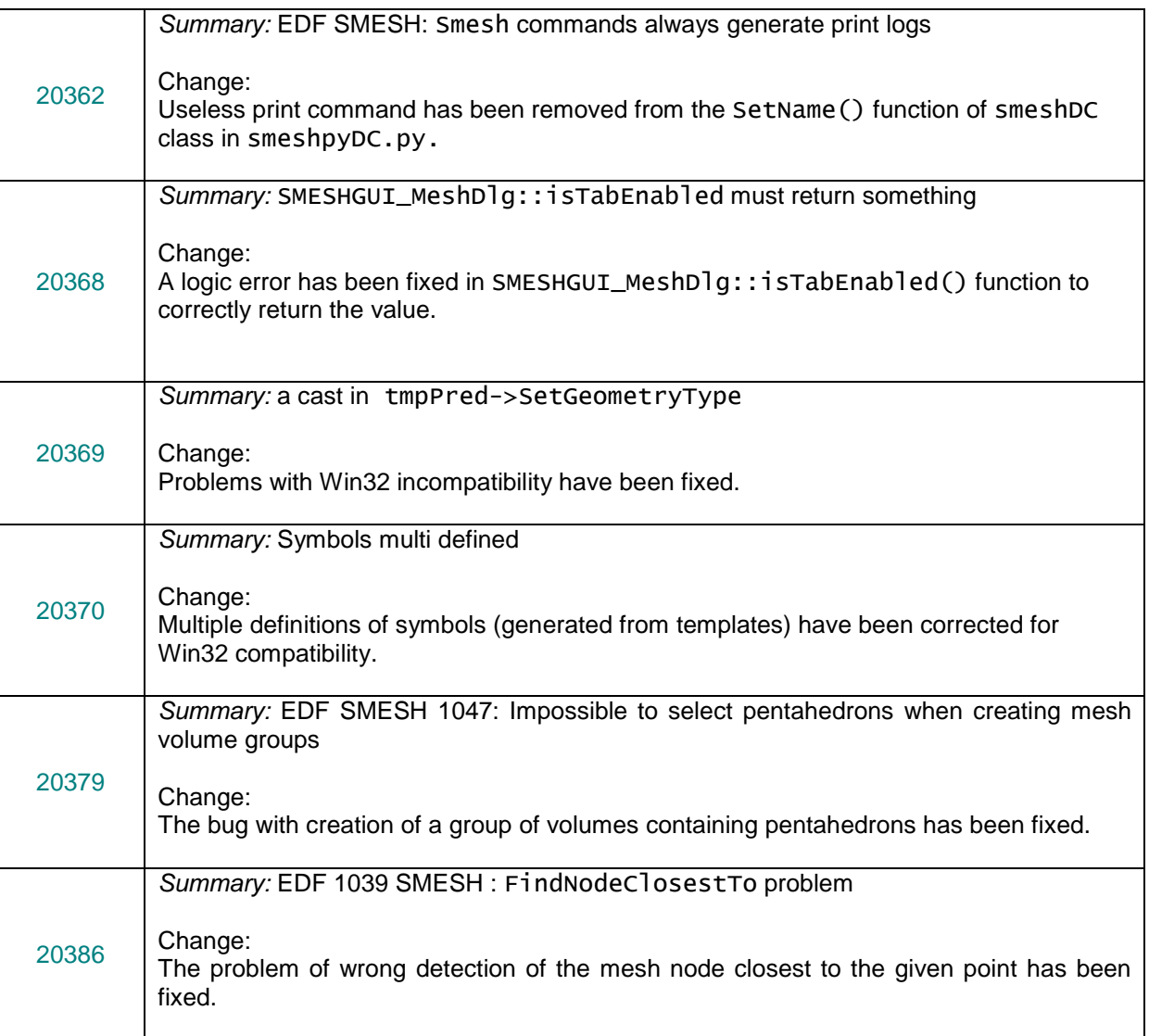

## **VISU module**

![](_page_11_Picture_224.jpeg)

![](_page_12_Picture_232.jpeg)

## **MED module**

![](_page_12_Picture_233.jpeg)

![](_page_13_Picture_243.jpeg)

## **GHS3DPRLPLUGIN module**

![](_page_14_Picture_200.jpeg)

## **NETGENPLUGIN module**

![](_page_14_Picture_201.jpeg)

## **YACS module**

![](_page_14_Picture_202.jpeg)

## **Installation procedure**

![](_page_15_Picture_199.jpeg)

## **Build procedure**

![](_page_15_Picture_200.jpeg)

## **Documentation bugs**

![](_page_15_Picture_201.jpeg)

# **Processed and answered queries**

![](_page_15_Picture_202.jpeg)

# **Supported Linux distributions and pre-requisites**

SALOME 5.1.2 supports Debian 3.1 Sarge, Debian 4.0 Etch 32bit and 64bit, Mandriva 2006 32bit and 64bit, Mandriva 2008 32bit and 64bit.

SALOME 5.1.2 version has been mainly tested with the following pre-requisite list on Mandriva 2008 32bit and Debian 4.0 Etch 64bit platforms.

SALOME 5.1.2 comes with the same prerequisites versions on all supported platforms. The table below lists the versions of the products used by SALOME platform. Other versions of the products can also work but it is not guaranteed.

**NOTE:** For some platforms Salome uses prerequisites with patches like in RPM and defines specific keys. So if you compile products without Install Wizard we strongly recommend you to check compilation keys using shell files located in config\_files folder of the Installation Procedure.

![](_page_16_Picture_296.jpeg)

Not included into SALOME Installation procedure

\*\*) Minimal required version

SALOME 5.1.2 depends of a number of products for run time execution, others are necessary only for compilation or generation of development documentation (like doxygen for example). Below there is a list of mandatory and optional products.

#### **Software Requirements**

![](_page_17_Picture_274.jpeg)

#### 頂 **How to install and build SALOME**

- Please follow README file from Installation Wizard for processing correctly installation of SALOME and all prerequisites.
- If you would like to compile SALOME from scratch, please use build.csh or build.sh script delivered with the Installation Wizard. Call "build.csh -h" to see available options of this script.

#### **SALOME System Requirements**  T

#### **Minimal Configuration:**

- Processor: Pentium IV.
- 512 Mb RAM.
- Hard Drive Space: 1.5 Gb.
- Video card 64mb.
- CD/DVD

#### **Optimal Configuration:**

- Processor: Dual Core.
- 2 Gb RAM.
- Hard Drive Space: 5Gb.
- 2Gb Swap.
- Video card 128mb.
- CD/DVD

#### T **How to get the version and pre-requisites**

SALOME 5.1.2 pre-compiled binaries for Linux Debian 3.1 Sarge, Mandriva 2006 (32bit and 64bit), Mandriva 2008 (32bit and 64bit), Debian 4.0 Etch (32bit and 64bit) can be retrieved from the ftp.opencascade.com site.

Besides it is possible to install Debian 3.1 Sarge Salome universal binaries on the platforms that are not supported officially.

The SALOME Installation procedure includes SALOME modules sources, and it is possible to build sources from scratch using build.sh or build.sch script coming with installation procedure.

There are two patches on NETGEN which are placed inside NETGENPLUGIN modules sources. The first patch file is used for all 32 bit platforms; the second patch file is an addition to the first one and should be applied only for 64bit platforms.

During the compilation on NETGEN from sources by SALOME Installation Wizard, the patches are applied automatically to the standard NETGEN distribution. You can download NETGEN 4.5 from its official site using the following link: http://www.hpfem.jku.at/netgen/.

All other pre-requisites can be obtained either from your Linux distribution (please be sure to use a compatible version) or from the distributors of these pre-requisites (www.trolltech.com for QT for example).

#### ТI **Known problems and limitations**

- The following modules have not been migrated to Qt series 4 and thus are not included into SALOME 5.1.2 release: MULTIPR, FILTER and SUPERV.
- The store/restore GUI state functionality is not fully supported in SALOME version 5.1.2. There are some bugs with this functionality which are planned to be fixed in the future releases of SALOME platform.
- The following limitations refer to BLSURF plug-in:
	- Mesh contains inverted elements, if it is based on a shape, consisting of more than one face (box, cone, torus...) and if the option "Allow Quadrangles (Test)" has been checked before computation.
	- SIGFPE exception is raised after trying to compute a mesh based on a box with "Patch independent" option checked.
	- It has been found out that BLSURF algorithm can't be used as a local algorithm (on sub-meshes) and as a provider of low-level mesh for some 3D algorithms because BLSURF mesher (and, consequently, the plug-in) does not provide information on node parameters on edges (U) and faces (U, V). For example, the following combinations are impossible:
		- global MEFISTO or Quadrangle(mapping) + local BLSURF;
		- BLSUFR + Projection 2D from faces meshed by BLSURF;
		- local BLSURF + Extrusion 3D.
- Sometimes regression test bases give unstable results; in this case the testing should be restarted.
- A native VTK can be used only after manual recompilation with the GL2PS component.
- NETGEN 1D-2D and 1D-2D-3D algorithm do not require definition of 2D and 1D algorithms and hypotheses for both mesh and sub-mesh. 2D and 1D algorithms and hypotheses defined with NETGEN 1D-2D or 1D-2D-3D algorithm will be ignored during calculation.
- SALOME supports reading of documents from earlier versions but the documents created in the new version may not open in earlier ones.
- If SALOME modules are not installed in a single folder, SALOME may not work in the CSH shell since the environment variables are too long by default. In this case, it is suggested to use SH or to install all modules in the same folder.
- During the compilation of OCT 6.x by makefiles on a station with NVIDIA video card you can experience problems because the installation procedure of NVIDIA video driver removes library libGL.so included in package libMesaGL from directory /usr/X11R6/lib and places this library libGL.so in directory /usr/lib. However, libtool expects to find the library in directory /usr/X11R6/lib, which causes compilation failure (See  $/$ usr/X11R6/lib/libGLU.la). We suggest making symbolic links in that case: "ln -s /usr/lib/libGL.so /usr/X11R6/lib/libGL.so ln -s /usr/lib/libGL.la /usr/X11R6/lib/libGL.la".
- VISU module does not support timestamps defined on the same field but on different meshes
- Stream lines presentation can not be built on some MED fields due to limitations in VTK.
- MEFISTO algorithm sometimes produces different results on different platforms.
- In some cases the number of triangles generated by MEFISTO may de different at each attempt of building the mesh.